### SOCIAL NETWORKING SAFETY

Social networking allows many of us to keep in contact with people and to share details and photos of what is happening in our lives. Young people will have grown up surrounded by sites such as Facebook, Tumblr and Twitter. Social networking sites will undoubtedly play an important part in the lives of youngsters as they get older and we need to ensure that we give them simple guidance to ensure that they use them safely.

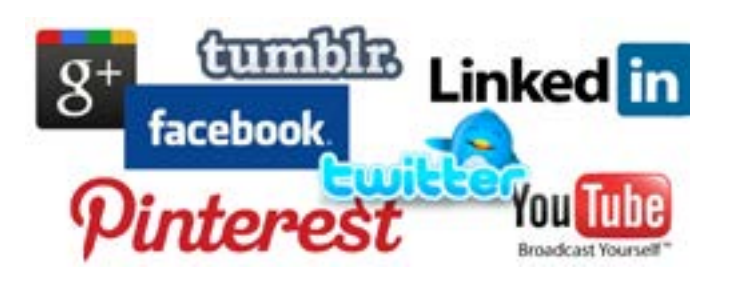

# Simple rules to discuss at home:

- Adjust privacy settings in Facebook you can select 'Settings, Privacy Setting, Profile'. This will allow you to restrict who sees information and prevents friends of friends seeing your posts and photos.
- • Explain the dangers of sharing pictures and personal details online.. Childline's website can help: childline.org.uk/explore/bullying.
- Think before you post It is very easy to post a comment or photo in anger or frustration. By the time you remove it many people will have seen it and the harm has been done.
- Only add people you know in real life as friends. Remeber that just because someone has a photo showing them as a 15 year old in their profile they may be someone completely different.
- Think Carefully about how much personal information you put on your profile - you don't need to tell eveyone your address, DOB and mobile number.

Pay attention to age restrictions - for example Facebook and Twitter are for people aged 13

### WHAT TO DO WHEN IT ALL GOES WRONG

Children can visit the Thinkuknow website: www. thinkuknow.co.uk and report issues by clicking on the report abuse icon:

All reports are taken seriously and will be followed up.

Many Social Networking sites and IM applications will also have the facilty to report inappropriate content. For example Facebook , you can use the 'report' button (on the drop down menu to the right of every post) to report offensive content to Facebook. For more information, check out Facebook's parent's Centre at facebook.com/safety.

As a parent/carer you can make reports on your child's behalf by visiting the parent's section of the CEOP website: www.ceop.gov.uk.

There are a range of useful websites that provide information for parents and children:

www.digizen.org www.childnet.com www.getsafeonline.org

68%of parents say that they have spoken to their child%about staying safe online.

Just  $19\%$  say that they have spoken to their child about how to report concerns online.

## BUT MOST IMPORTANTLY...

Remember that using technology can be a wonderfully powerful and postitive experience.

We should no discourage its use but support youngsters and help them to use it safely.

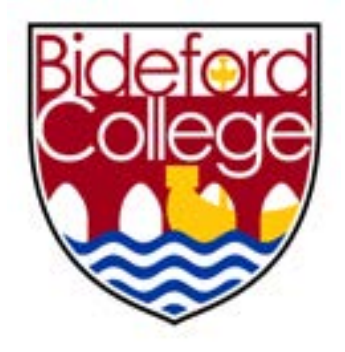

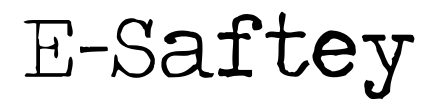

# Practical Advice for Parents/Carers

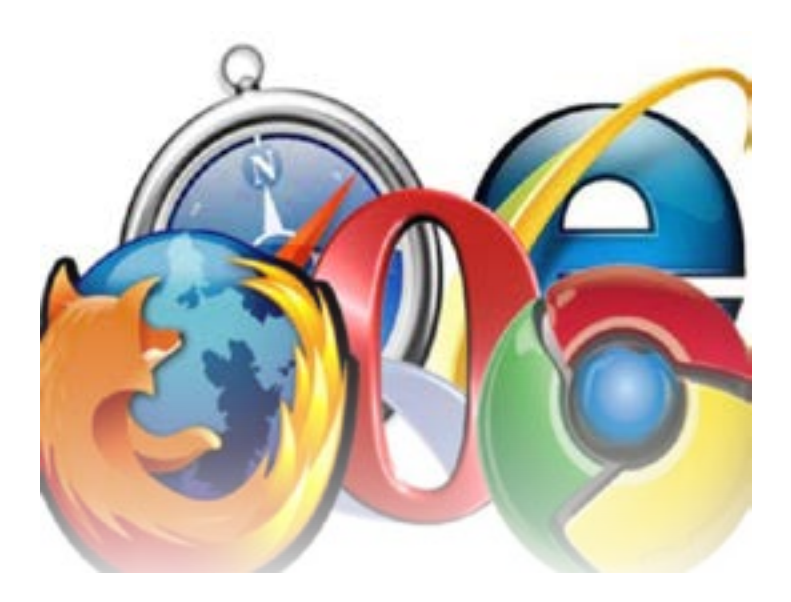

## WELCOME TO A WHOLE NEW WORLD

Young people grow up in a technologically rich world. They are surrounded by ICT and use it extensively in and out of school. ICT opens up a new world, a world that we should embrace and encourage. New technologies allow access to some of the most powerful communication, collaboration and research tools.

With the new opportunities that ICT brings there undoubtedly comes some risks. It is important that we make children aware of risks and encourage them to adopt appropriate patterns of behaviour when using ICT.

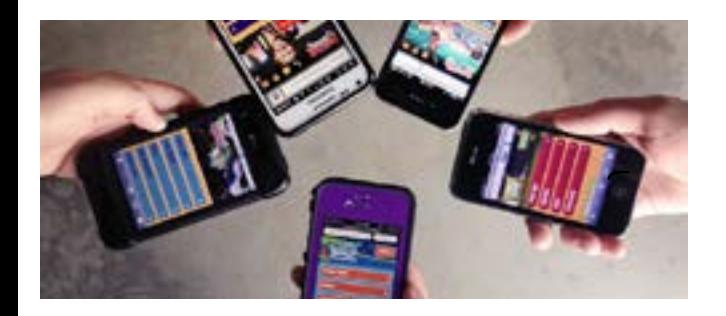

# UNDERSTANDING THE LANGUAGE

One of the effects of Instant Messaging (IM), chatrooms and texting is that it has changed the way that people communicate with each other.

A traditional text message has a maximum length of 160 characters and this led to a new generation of abbreviations and acronyms.

Some of these are obvious, some are not so obvious.

Here are some of the most common examples:

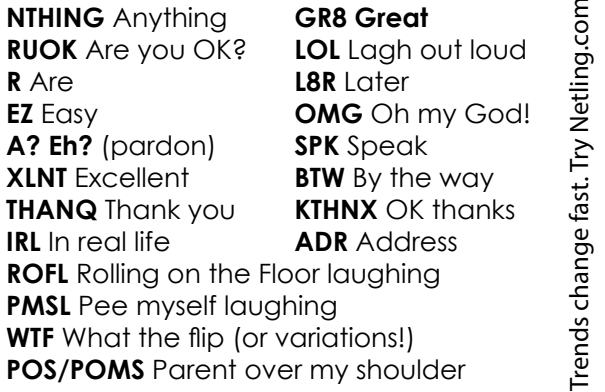

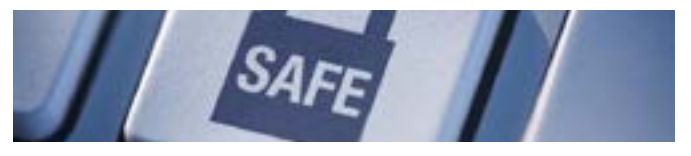

### TIPS FOR PARENTS/CARERS

- Set up an account for each user on your computer at home and only give yourself administrator access. This will allow you to keep control of the settings and the installation of software. Each user account can be password protected.
- Add a screensaver protected by a password to your account so that if you leave your computer for 5 minutes you will have to enter your password. You can do this in the 'Control Panel'
- Encourage your family to use technology in a public part of the house and not in a bedroom.. This applies not just to computers but also to laptops, game consoles, tablers and phones.
- Remember that many games consoles come with family settings. For example if you want to disable or limit 'Xbox Live' on an Xbox 369 you can do so by going to 'settings, Parental controls'. There is also the option to add a mask to voices so that a youngster's voice sounds like that of an adult or even a robot.
- • Use an internet pop up blocker. Both Internet Explorer and Firefox come with their own pop-up blockers.
- Encourage your family not to open e-mails from unfamiliar e-mail addresses and to avoid opening suspicious attachments. As far as possible you should encourage your child to use the school's Learning Platform as this provides a safer environment.
- Be aware that 'phishing' emails are becoming more common. They quite often pretend to be from legitimate companies asking you to verify details by following a link (which may ask you for money or personal account details) - do not follow such links).If you are suspicious check the internet address to see where it is actually coming from and compare it to what you find if you do a real internet search for that company. Mark any such emails as Spam/Junk mails or delete them.
- Set your favourite seach engine to do 'safe searchs'. This will make sure that a search returns content suitable for all ages. For example, to set Google to do safe searches click on search settings on the homepage and then ensure that moderate or strict filtering is enabled.
- Adjust the security settings of your internet browser and computer. For example, Microsoft Windows also have parental control sections.
- Keep virus protection software up to date. Some internet providers include this as part of their service.

Engage in their world - add them as a friend on a social networking site, text them, discover what their games consoles do etc.

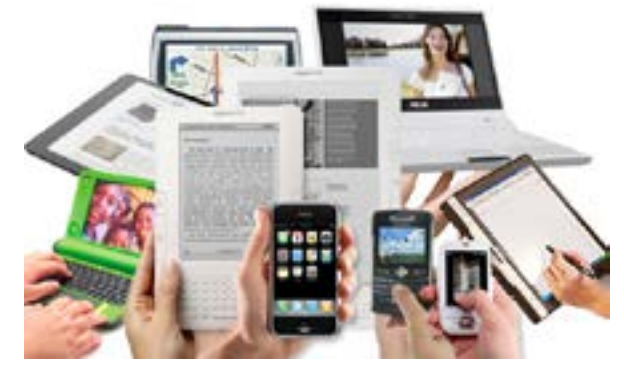